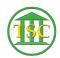

Knowledgebase > Older Knowledgebase Items > Turn of "MyAnalytics" notices from Microsoft

## Turn of "MyAnalytics" notices from Microsoft

Chris Ilstrup - 2020-01-08 - Older Knowledgebase Items

Learn more about Microsoft MyAnalytics

here: <a href="https://products.office.com/en-us/business/myanalytics-personal-analytics">https://products.office.com/en-us/business/myanalytics-personal-analytics</a>

\_

- 1. Head to: <a href="https://myanalytics-gcc.microsoft.com/">https://myanalytics-gcc.microsoft.com/</a>
- 2. Click on the gear in the upper right and then "Settings" Under "MyAnalytics"
- 3. 💌
- 4. Toggle the switch to "Off" and click **save** at the bottom.
- 5.
- 6. Close out the window when you're done.

| Tags     |       |  |  |  |
|----------|-------|--|--|--|
| analytic | CS    |  |  |  |
| email    |       |  |  |  |
| microso  | oft   |  |  |  |
| myanal   | ytics |  |  |  |
| outlook  |       |  |  |  |